Веб-сервер

## **Приложения**

**Настройки** 

Веб-ресурсы

Для того, чтобы быстро разместить сайт на ИКС в знакомой вам CMS, в систему интегрированы несколько популярных пакетов, которые вы можете установить на виртуальный хост.

Для того, чтобы добавить приложение, нажмите на имя виртуального хоста для перехода в его настройки, либо на кнопку «Приложения», чтобы перейти непосредственно в список приложений ресурса.

Приложения... База данных... **Редактировать** <mark>Э</mark>Удалить

Чтобы добавить приложение, нажмите кнопку «Добавить» и выберите из выпадающего списка нужное вам веб-приложение.

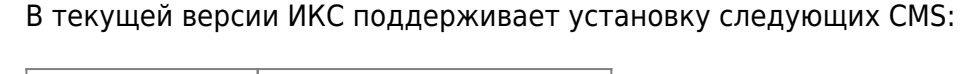

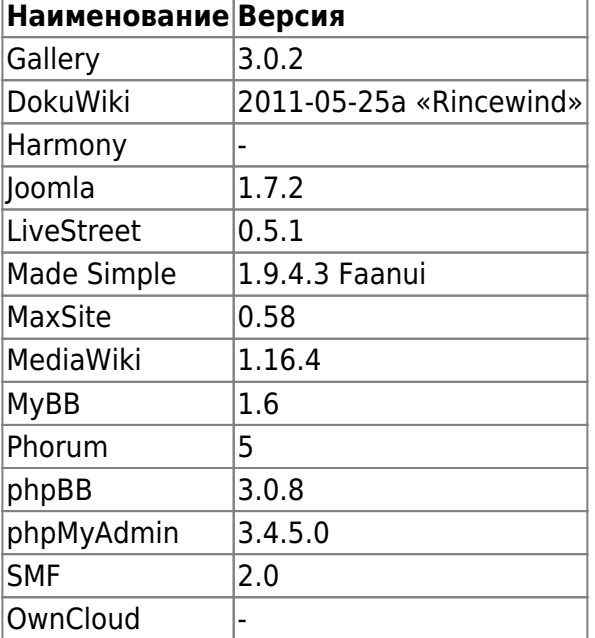

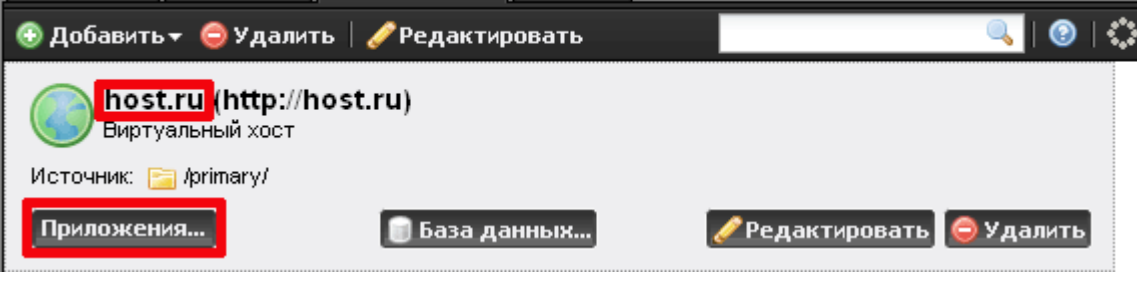

Журнал

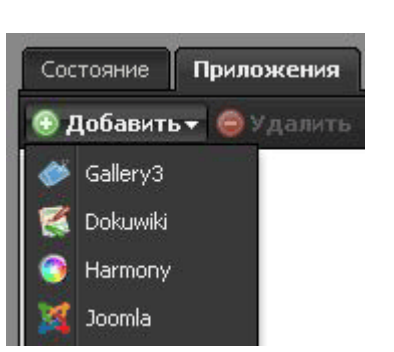

Last<br>update: update: араасс.<br>2020/01/27 <sup>прило</sup>жения https://doc.a-real.ru/doku.php?id=%D0%BF%D1%80%D0%B8%D0%BB%D0%BE%D0%B6%D0%B5%D0%BD%D0%B8%D1%8F 16:28

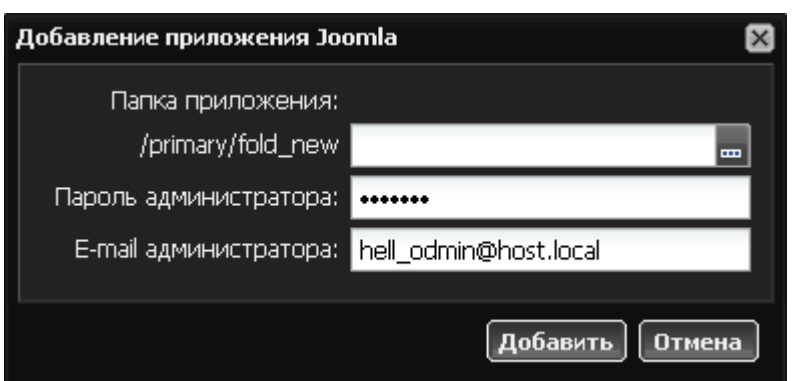

После выбора нужного приложения, вы можете задать папку для его установки, пароль и email администратора.

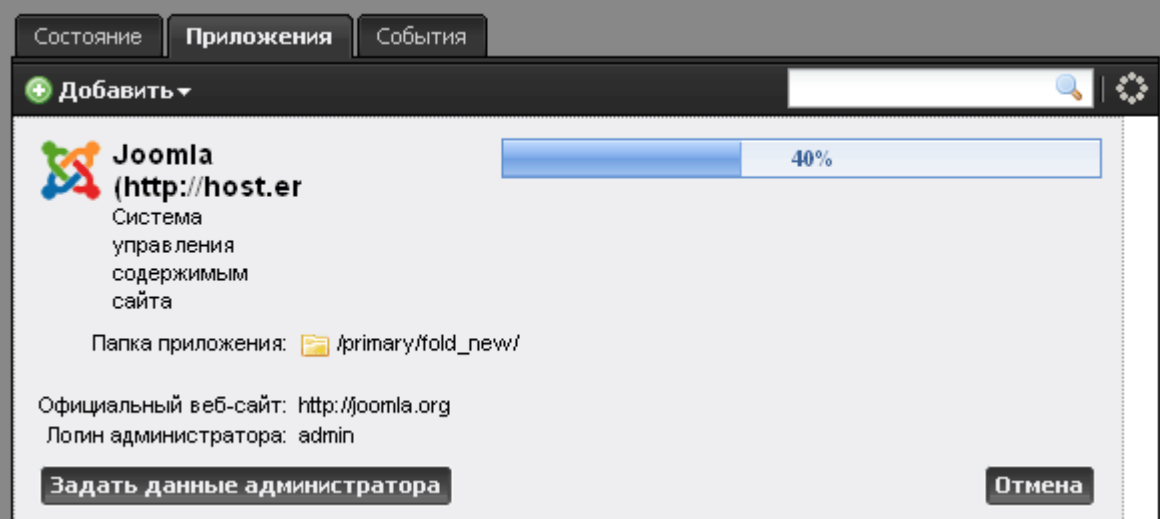

Начнется установка приложения. Вы можете ее отменить кнопкой «Отмена». Когда индикатор готовности достигнет 100%, приложение будет установлено.

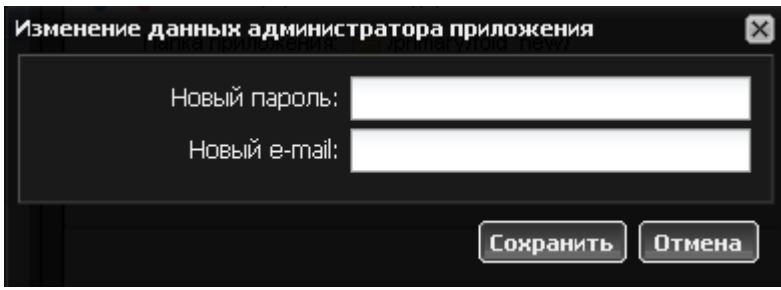

При необходимости вы можете изменить параметры администратора после установки, нажав соответствующую кнопку.

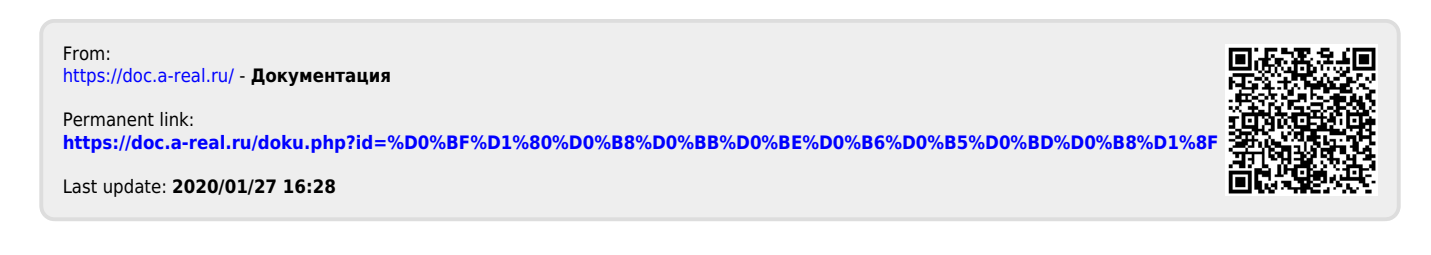